**MARCH, 2021**

# *Crystal Lake Camera Club*

Serving Crystal Lake, IL and Surrounding Communities Since 1980

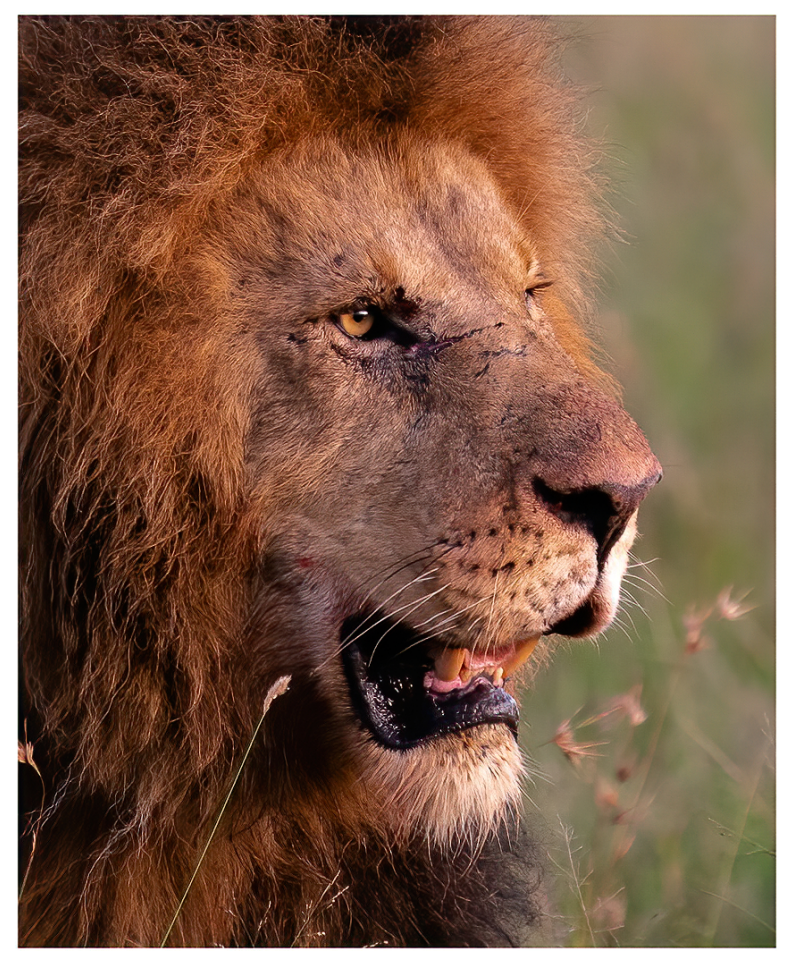

### **Maasai Mara Lion King** DPI Color by Joe Norton *Award and CLCC Print of the Month for February 2021*

### **EXPLORE THIS ISSUE**

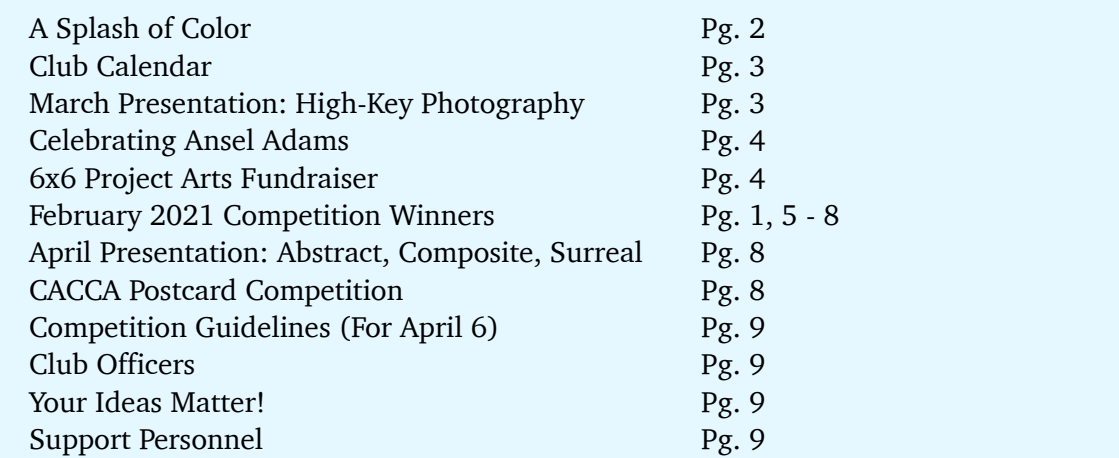

# **A Splash of Color**

*Grace Moline, CLCC President*

There is a technique that goes by many names: Selective Color, Color Isolation, Splash of Color, Color Accent, Spot Color Photography. In the technique, you highlight one color or object and make the rest of the picture black and white. I used this technique once about four years ago but hadn't gotten back to it because at the time, it was a lot of work even though I liked the finished product, I didn't master the technique as I did it in Photoshop Elements using the polygonal selection tool (which I do not recommend).

However, for those of you who would like to pursue this technique using either Photoshop Elements newer version or Photoshop CC, here are several good, short videos showing you easier techniques:

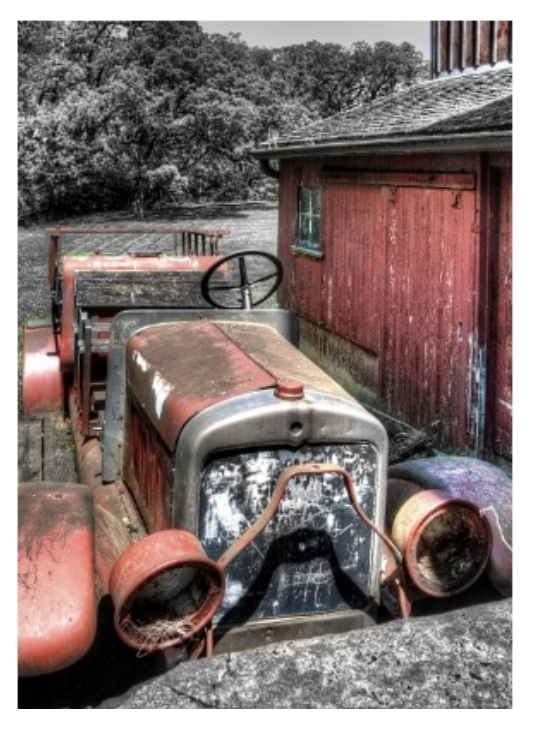

[Add a Color Splash to a Black and White Photo in Photoshop Elements Tutorial](https://www.youtube.com/watch?v=1mFgWYE2-Z0)

[How To Create COLOR SPLASH Effect in Photoshop](https://www.youtube.com/watch?v=_MlNnTRoMBs) (more basic - uses the quick selection brush tool)

[Splash of Color in Photoshop CS6, Selective Color](https://www.youtube.com/watch?v=l5j0sFdC2T8) (more refinement while still using the quick selection brush tool)

Fast forward to this past Christmas and I decided to take some pictures around the house. While I was playing with my camera, I thought I'd play with the Special Effects on my Nikon 5200 which I had never really bothered with. Much to my surprise, I saw I could do Selective Color in camera! After playing around with it, it was definitely much easier than doing it in post processing.

- 1. Set the Mode dial to *Special Effects* and rotate the Command dial to *Selective Color*.
- 2. Select *Live View*. Press OK on the Multi Selector to display selective color options.
- 3. Select a color. Frame an object in the white square in the center of the display and press top up arrow on the Multi Selector to choose the color of the object as one that will remain in the final image (the camera may have difficulty detecting unsaturated colors; choose a saturated color). Zoom in on the center of the display for more precise color selection.
- 4. Choose the color range. Press the up or down arrow to increase or decrease the range of similar hues that will be included in the final image. Choose from values between 1 and 7. Note that higher values may include hues from other colors.
- 5. Take the picture. A warning though—Live View eats up the battery so make sure you start with a fully charged one and maybe even have a spare battery with you if you plan on doing this for several pictures.

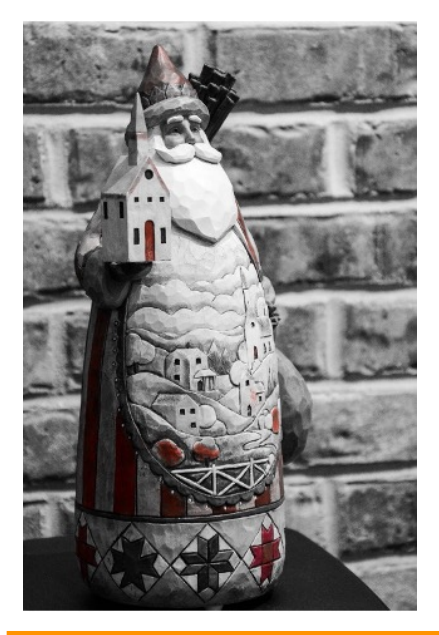

### *(A Splash of Color, continued)*

As a design teacher I had at Harrington School for Interior Design said, "There are many paths you can take to Marshall Fields." Anyone who uses Lightroom or Photoshop well knows this be true so many different ways you can do the same thing. In fact, while checking out all of the different methods, I remembered you could do it in NIK Silver Pro Efex. So, I gave it a try and this time I was able to make it work! However, I decided not to bore you with yet another set of instructions. They all work and you end up choosing the one that works best for you. Pick and choose.

Remember: "There's always a video for that!"

# **LOOKING AHEAD - CLUB MEETING CALENDAR**

CLCC meetings are always on the first Tuesday of each month at 7 p.m. and will remain Zoom meetings until it is safe to meet in groups. Before each meeting, members are sent the Zoom login information by Margie Paffrath.

Competitions are always at the February, April, October and December meetings.

March 2, 2021 **High-Key Photography** Lisa Langell, Presenter April 6, 2021 **Competition and Show & Tell** May 4, 2021 **Abstract, Composite & Surreal Photography** Rich Bickam, Presenter

# **MARCH PRESENTATION: HIGH-KEY PHOTOGRAPHY**

At the March 2 meeting, **Lisa Langell** will be presenting **High Key Photography**.

Lisa Langell is a wildlife photographer, instructor, and tour guide with some very unique skill sets that she loves to share with other photo enthusiasts. She has vast experience in interior design and knows what people like to hang on their walls.

One of her many specialties is High-Key nature photography. High Key is a term to describe images that are bright and contain little to no shadow. This technique can create images that are powerful, evocative, and often ethereal. These images sell like crazy!

High-Key is just one example of re-imaging nature photography for today's interiors. High-Key style images can be amazing-looking, but sometimes take thoughtful editing to make them stand out and shine. These techniques can be a good choice for prints that you will love for your home, office, gifting giving, or selling.

# **CELEBRATING ANSEL ADAMS**

nsel Adams was born in San Francisco on February 20, 1902. His father worked in the timber industry, a business he'd inherited from his father before him. Adams would later condemn the

lumber industry for its effect on the redwood forests he loved. Adams was an unruly boy hyperactive and most likely also dyslexic — and he was expelled from several schools. He later recalled:

*"Each day was a severe test for me, sitting in a dreadful classroom while the sun and fog played outside. Most of the information received meant absolutely nothing to me. [...] Education without either meaning or excitement is impossible. I longed for the outdoors, leaving only a small part of my conscious self to pay attention to schoolwork."*

His parents finally gave up and began homeschooling him when he was 12. When he was 14 they gave him two gifts. One was a camera--a Kodak #1 Box Brownie. The second gift was a family trip to Yosemite National Park.

As it is said, "The rest is history."

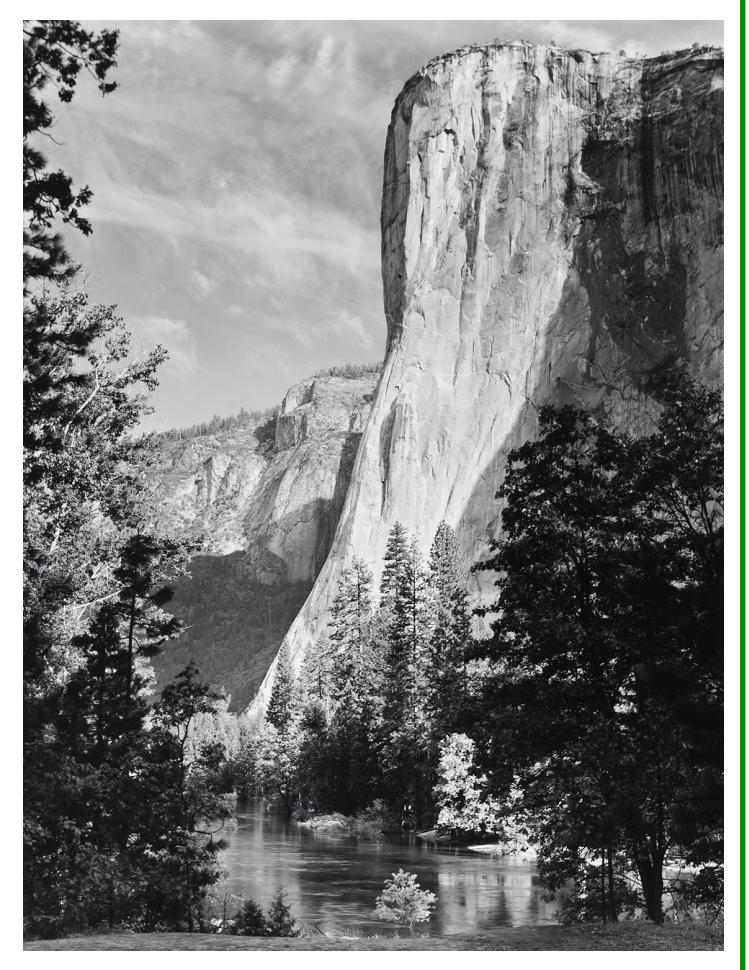

# **6X6 PROJECT ARTS FUNDRAISER**

The 6x6 Project has begun. This is a fundraiser for The Raue Center For The Arts. Several of our CLCC members have participated in this event. It is a good way to get your images seen by a public that loves art, and you are supporting an arts venue right here in McHenry County. Entering is easy! Complete instructions are at the **[6x6 Project Website](https://www.rauecenter.org/join-our-family/fundraiser/6x6-project/)**.

Get one or two 6" X 6" canvases from the project partners (listed on the website and the links below) for a \$5 donation per canvas. You must use these official canvases. Mount an image on the canvas and drop your artwork off by May 15, 2021. All artwork submitted to the 6×6 PROJECT will be available for viewing online and can be bid on in an online auction starting June 7, 2021. All auction proceeds go to education programs at the Raue.

[Click here for Participation Guidelines.](https://www.rauecenter.org/6x6-participation-guidelines/)

[Click here for the FAQ Page](https://www.rauecenter.org/wp-content/uploads/2021/01/6x6-Project-2021-faq_final-1.pdf).

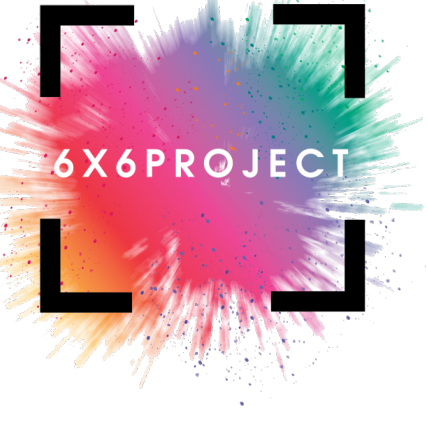

# **FEBRUARY 2021 COMPETITION WINNING IMAGES**

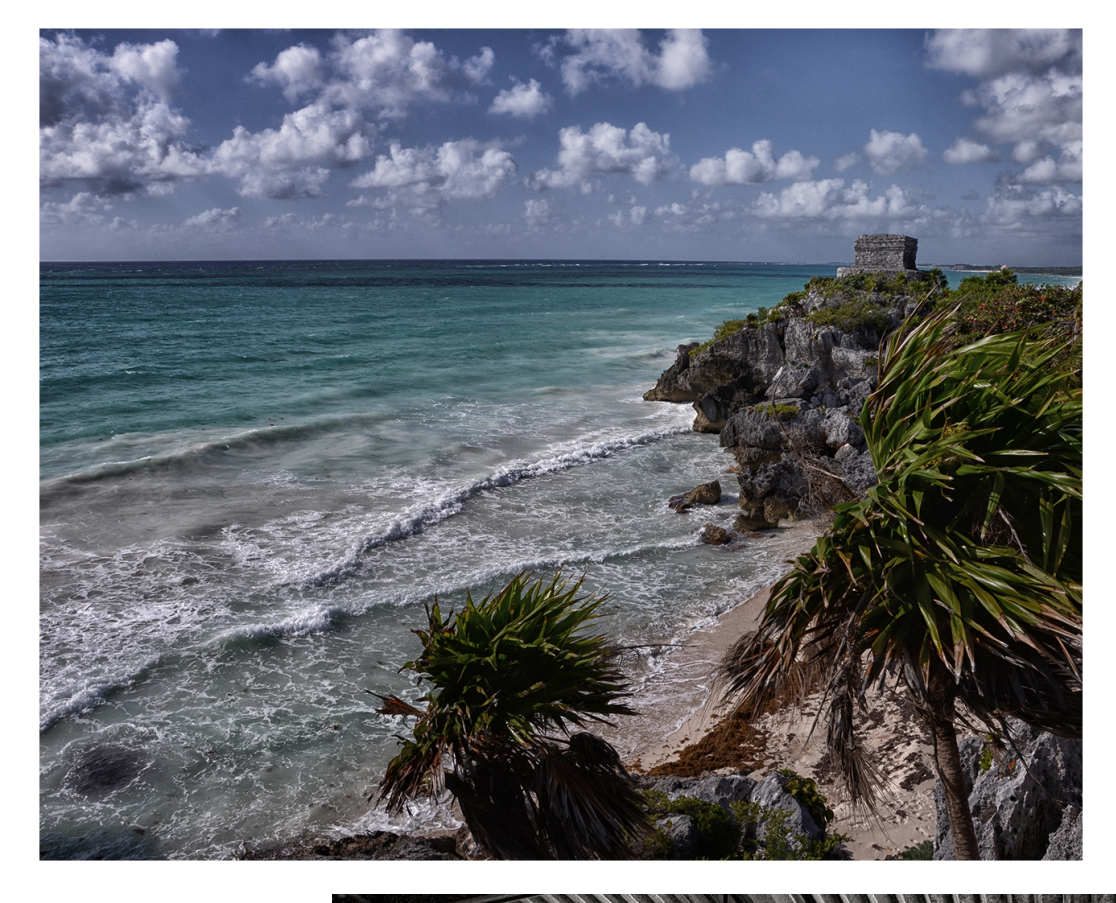

**Tulum** DPI Color by Peter Pelke II *Award*

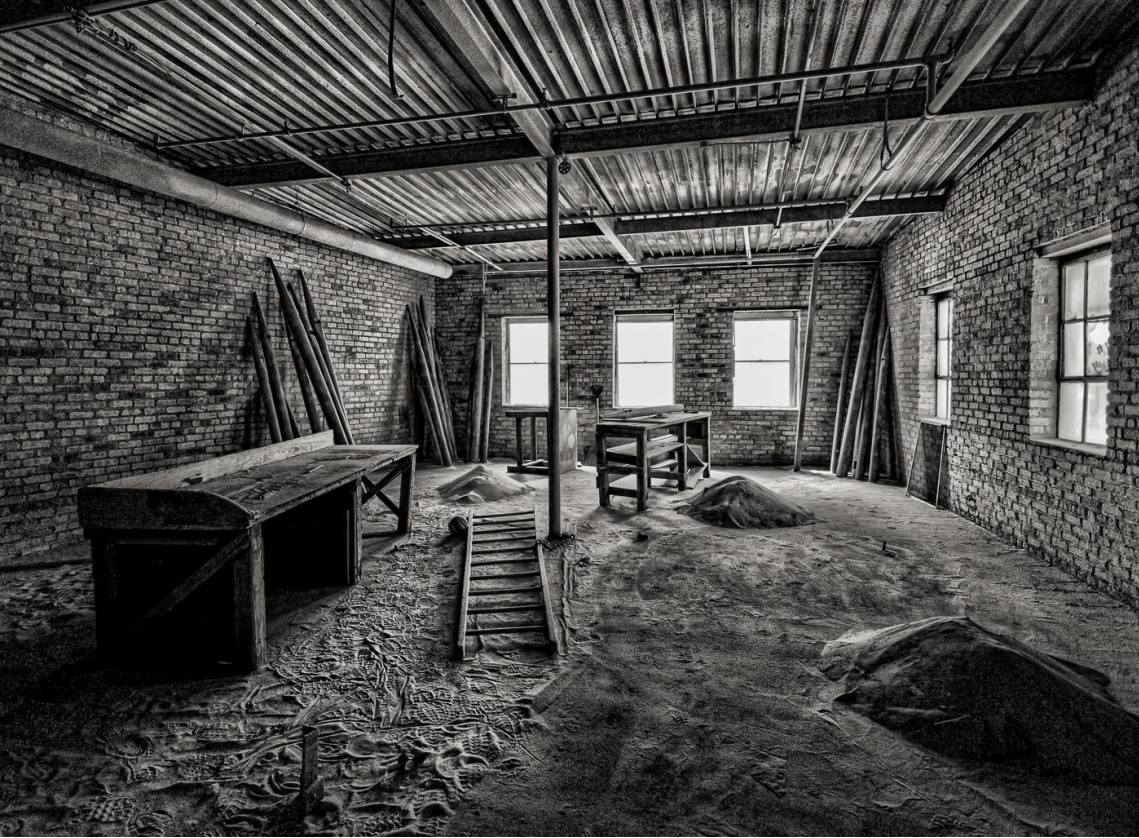

**Transformations Begin** DPI Monochrome by Teresa Baber *Award*

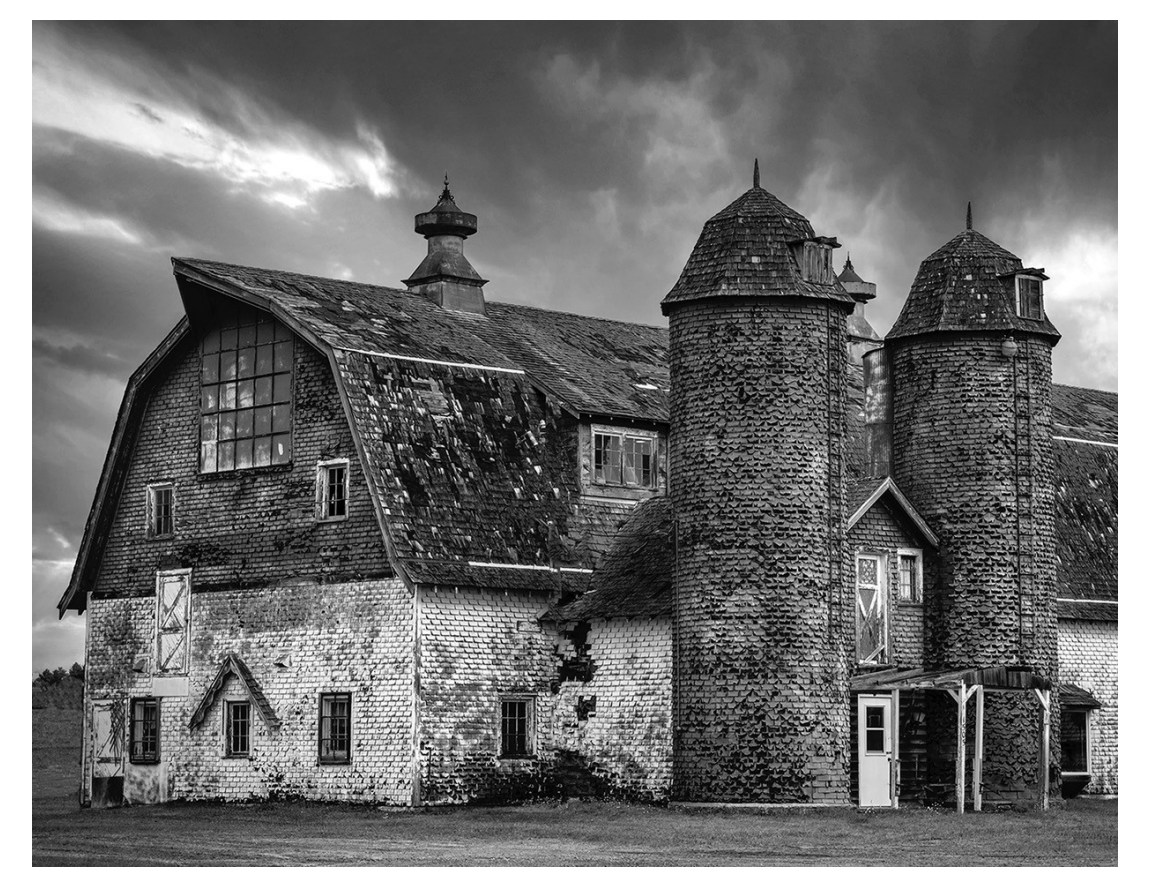

**Built to Last… But Not Too Long** DPI Monochrome by Jeff Chemelewski *Award*

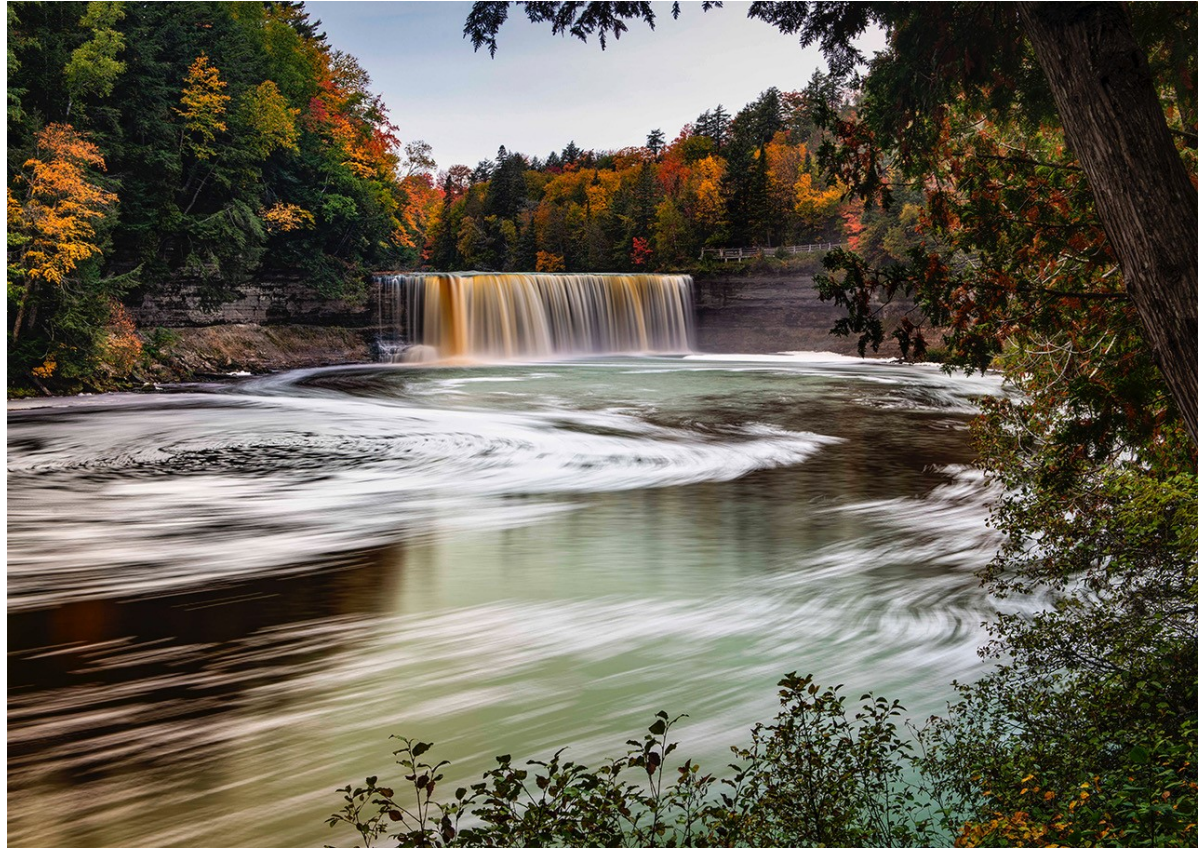

**Tahquamenon Swirl** DPI Color by Jeff Chemelewski *Honorable Mention*

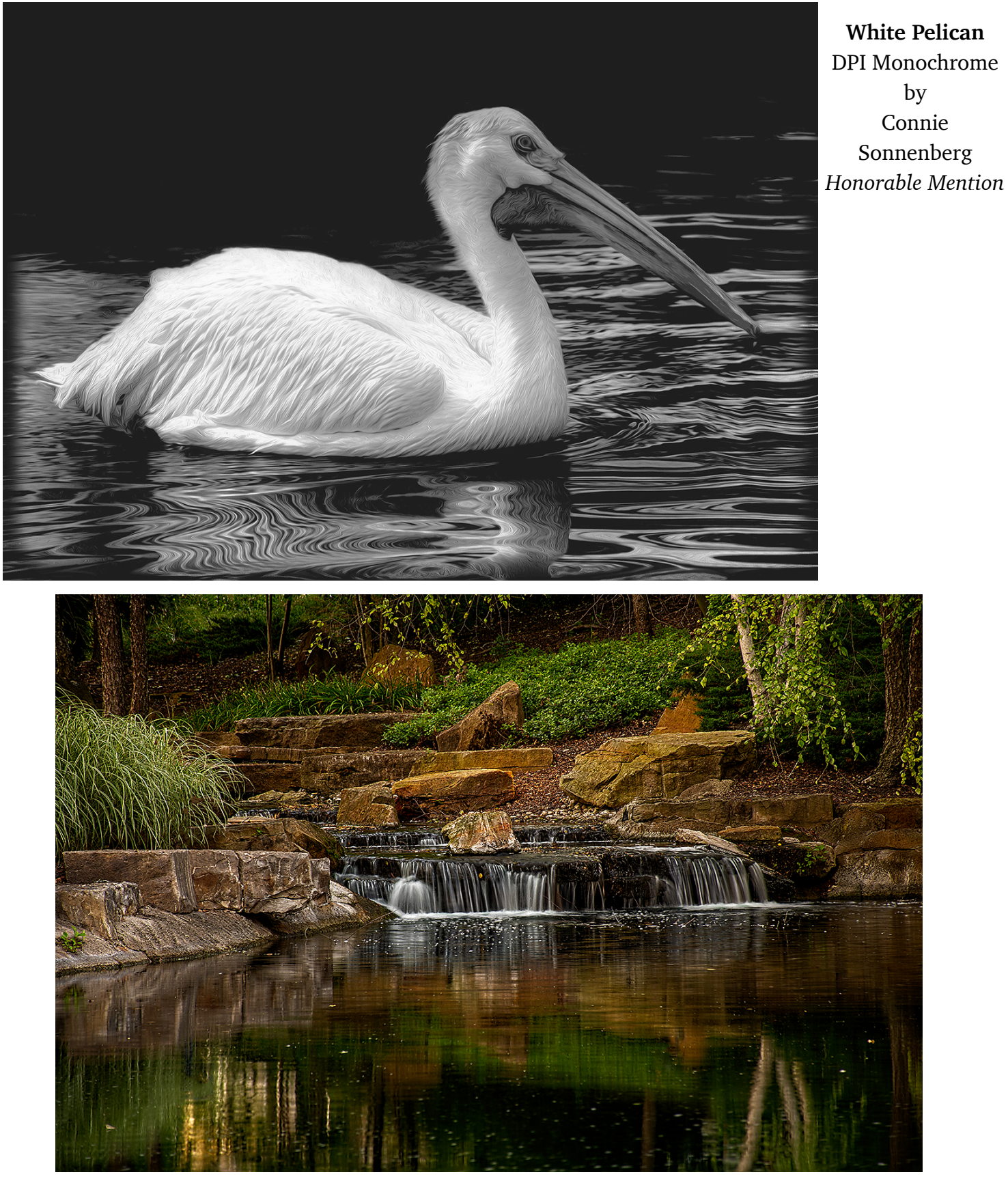

**Behind Prairie Lodge** DPI Color by Jeff Stipes *Honorable Mention*

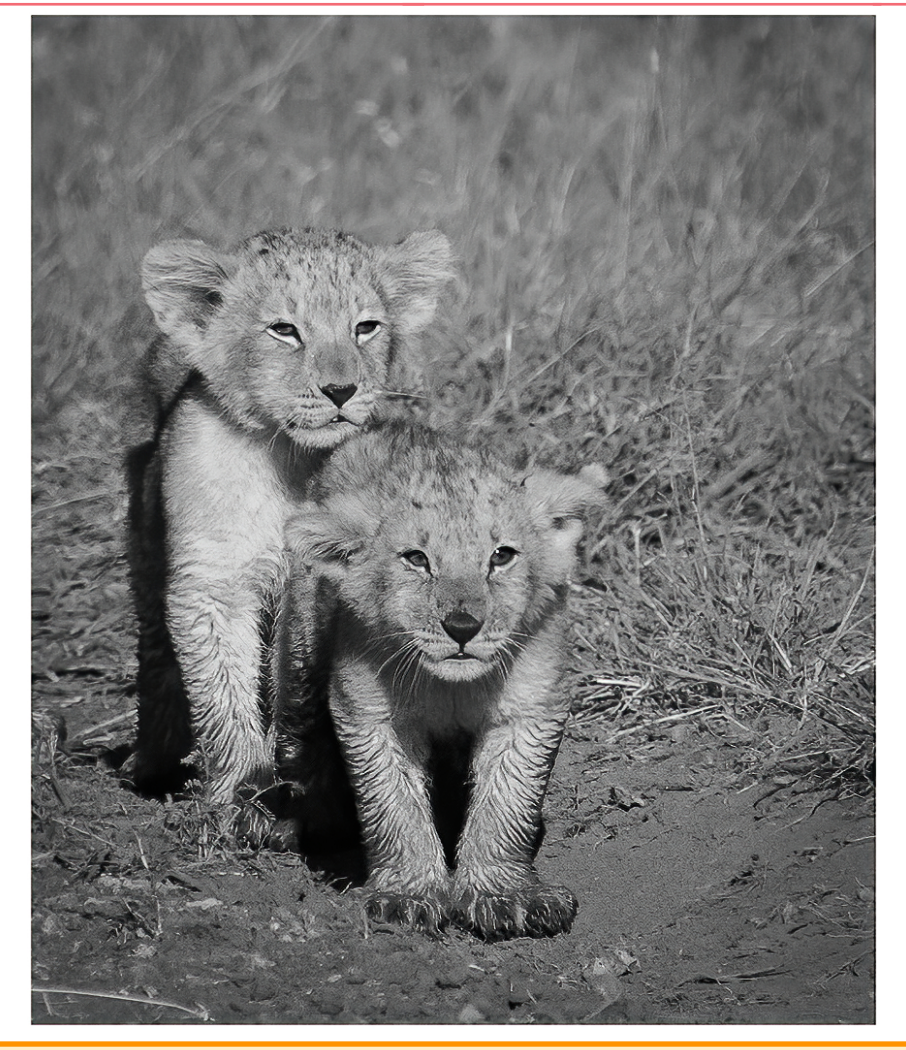

**Lion Cubs In The Mud** DPI Monochrome by Joe Norton *Honorable Mention*

### **MAY 4: ABSTRACT, COMPOSITE & SURREAL PHOTOGRAPHY**

On May 4, Rich Bickham will share his knowledge and experience with Abstract, Composite and Surreal photography.

Rich will use his images to demonstrate these differences, explaining how each was created. He will also include examples of the work of other more talented photographers who specialize in these genres. Rich will discuss the equipment, hardware and software used in this process, as well as websites for deeper instruction. You'll want to be sure to attend this meeting!

# **CACCA POSTCARD COMPETITION RETURNS APRIL 2021**

Time to create your travel postcards! **CACCA's Postcard Competition** is this April, and it will be all digital. Each person is limited to two entries. Digital postcard entries must be 1400 pixels wide by 933 pixels tall, or 1050 pixels tall by 700 pixels, to conform with a standard postcard aspect ratio of 6 inches x 4 inches for horizontal image postcards and 4 inches x 6 inches for vertical image postcards. *Maker-added text will be required*.

Entries must by submitted through the CACCA webpage by **noon on Sunday, April 4**.

[Click here for the CACCA page about this competition.](https://www.caccaphoto.org/postcard_competition.php)

[Click here for the competition guidelines.](https://www.caccaphoto.org/pdf_files/pdf_docs/2018postcardcompetitionrules.pdf)

# **COMPETITION GUIDELINES**

The April 6 meeting will be a Competition Night. To help you plan ahead, here are details for submitting images:

- 1. Entrants must be paid-up members of CLCC.
- 2. There will be two separate competitions: Color DPI and Monochrome DPI.
- 3. All submissions must be jpg files with size limits of 1400 pixels maximum width and 1050 pixels maximum height.
- 4. Files must be submitted to **Rich Bickham** (see your club directory for his email) no later than midnight **Sunday, March 21**.
- 5. Each member may submit no more than 2 color images and no more than 2 monochrome images (a maximum of 4 total images).
- 6. Members are allowed to request up to 3 images to be critiqued by the judges. The request(s) should be included with your submittal(s) to Rich.

# **CRYSTAL LAKE CAMERA CLUB OFFICERS**

See The Club Directory For Contact Information

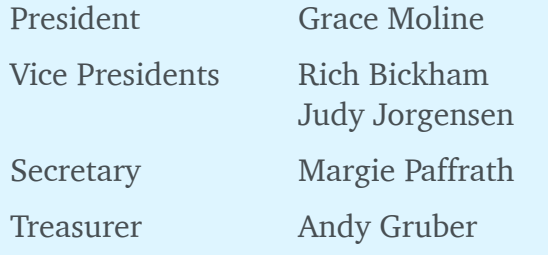

### **YOUR IDEAS MATTER!**

Do you have a story, images, trip, postprocessing technique, event, etc. that would be good for Camera Club members to know about? Your submissions will make this newsletter valuable! Write it up, and send it to **Steven Szalaj, Newsletter Editor** at the email address in the club directory. **Please**  make your submission by the 15<sup>th</sup> of the **month**.

# **Support Personnel**

See the Club Directory for Contact Information

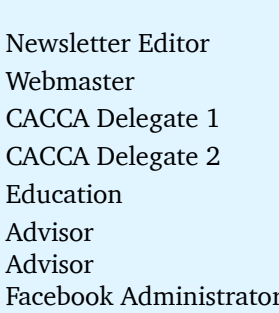

Past Presidents Al Popp, Chuck Rasmussen Steven Szalai Sandy Wittmanu Lance Lagoni Jeff Chemelewski Peter Pelke II David Jilek Jim Pierce Scott Migaldi

Membership **OPEN** Publicity **OPEN** Competition Chairman Rich Bickham Competition Assistant John Williams Competition Assistant Ernie Hagenow Competition Judges Ken Farver Small Groups Maureen Harris Outings Andy Gruber Refreshments Larry Swanson Librarian **OPEN** Mentor Program